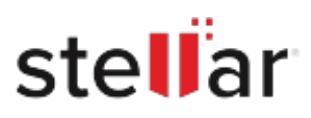

## Stellar MBOX To PST Converter

## Steps to Uninstall

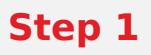

Go to Control Panel

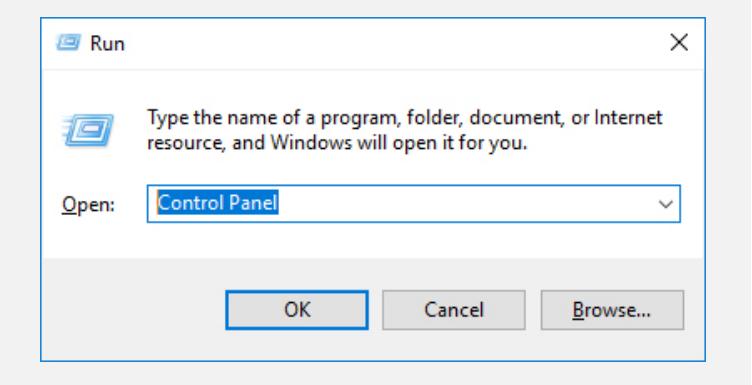

## **Step 2**

Choose Add or Remove Option

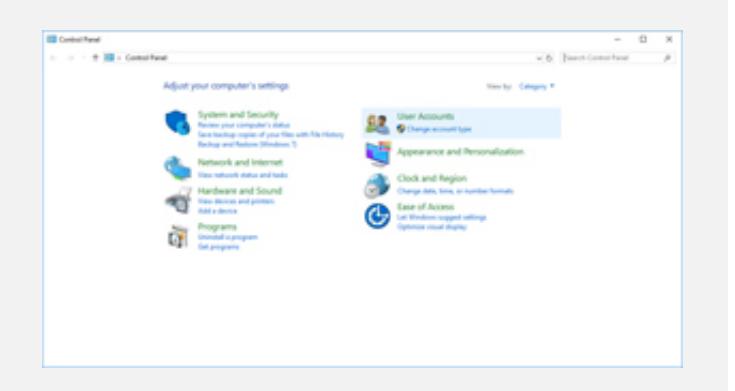

## **Step 3**

Remove/ Uninstall Stellar Product

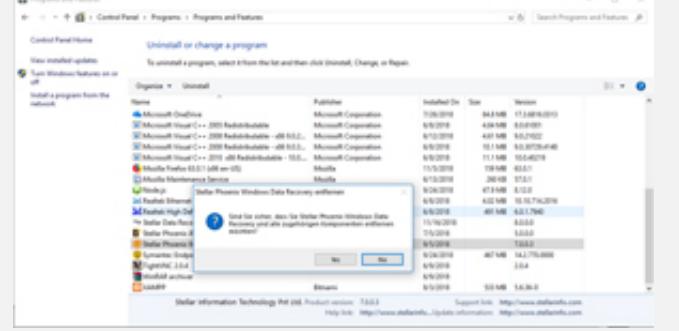